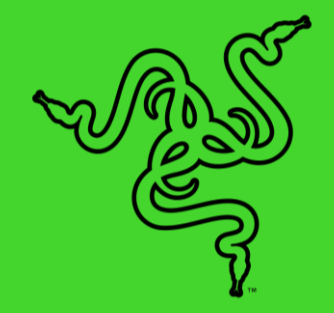

# RAZER DEATHADDER V3 PRO

HANDBUCH

Mit der **Razer DeathAdder V3 Pro** bekommt dein Sieg eine neue Form. Dank der Hilfe von Top-E-Sport-Profis konnten wir unseren Klassiker noch weiter optimieren, sodass sein legendäres ergonomisches Gehäuse nun 28 % leichter als beim Vorgänger ist, inklusive vieler Upgrades, die neue Maßstäbe im Bereich Turnier-Gaming setzen.

#### **INHALT**

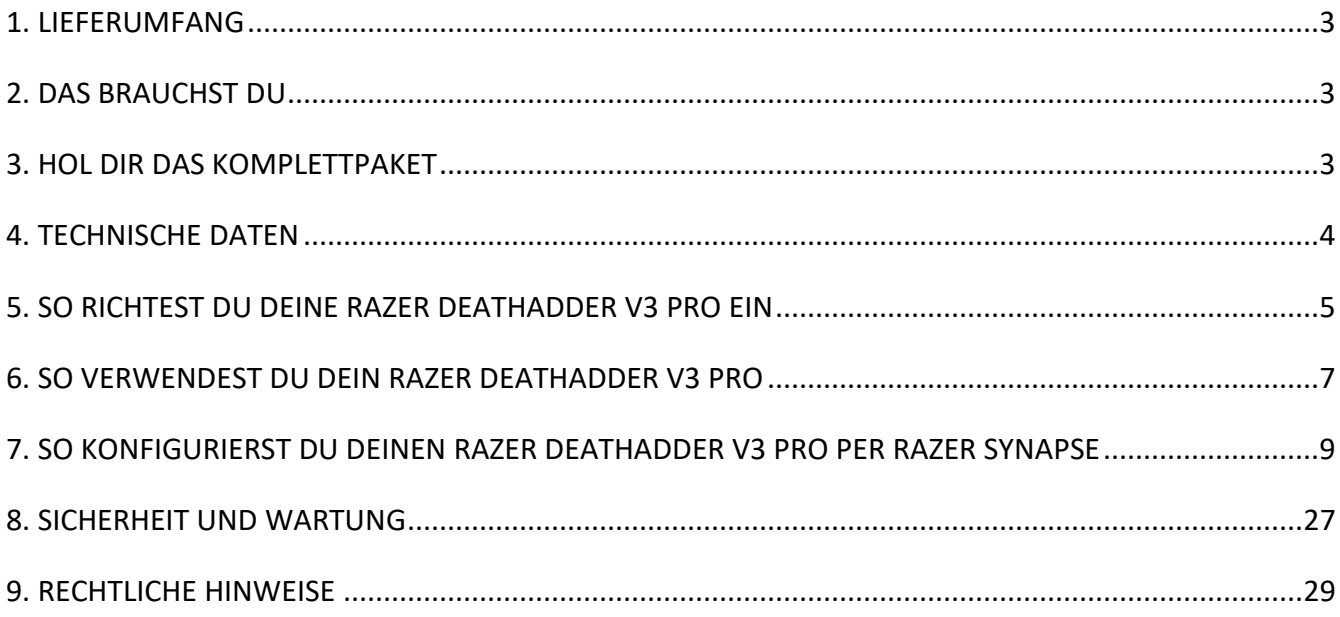

## <span id="page-3-0"></span>1. LIEFERUMFANG

■ Razer DeathAdder V3 Pro

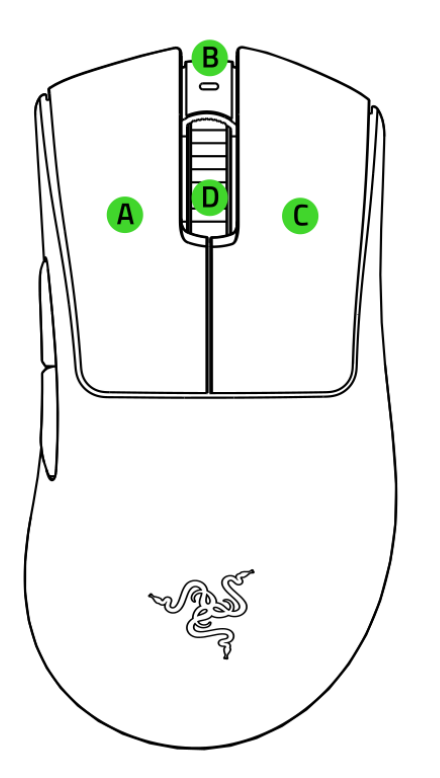

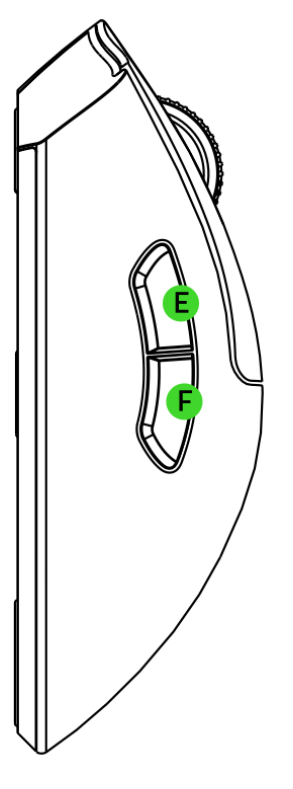

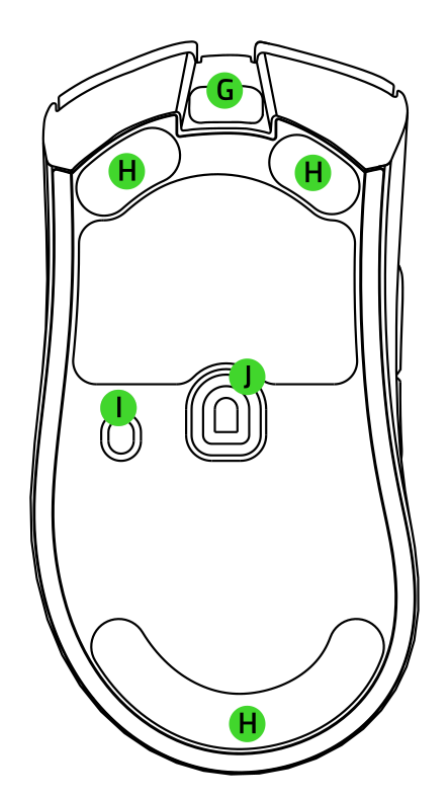

- A. Linke Maustaste
- B. Status-Anzeige
- C. Rechte Maustaste
- D. Mausrad
- E. Maustaste 5
- F. Maustaste 4
- G. USB Typ C-Anschluss
- H. Mausgleiter aus PTFE
- I. Power-Taste / DPI-Umschalttaste
- J. Optischer Razer™ Focus Pro Sensor mit 30K

*\*Die DPI-Stufen sind wie folgt: 400, 800 (Standard), 1600, 3200 und 6400. Anpassbar per Razer Synapse.* 

▪ Kabelloser USB-Adapter + Verlängerung

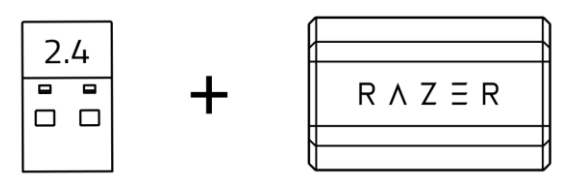

■ **Elazer Speedflex-Kabel (USB Typ A auf USB Typ C)** 

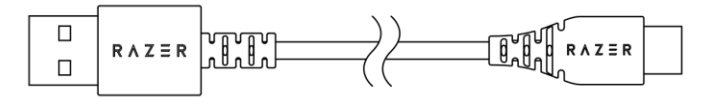

<span id="page-4-0"></span>▪ Wichtige Produktinformationen

## 2. DAS BRAUCHST DU

#### PRODUKTANFORDERUNGEN

■ USB-Anschluss (Typ A)

#### RAZER SYNAPSE-ANFORDERUNGEN

- Windows<sup>®</sup> 10 64 Bit (oder höher)
- Internetverbindung für Software-Installation

### <span id="page-4-1"></span>3. HOL DIR DAS KOMPLETTPAKET

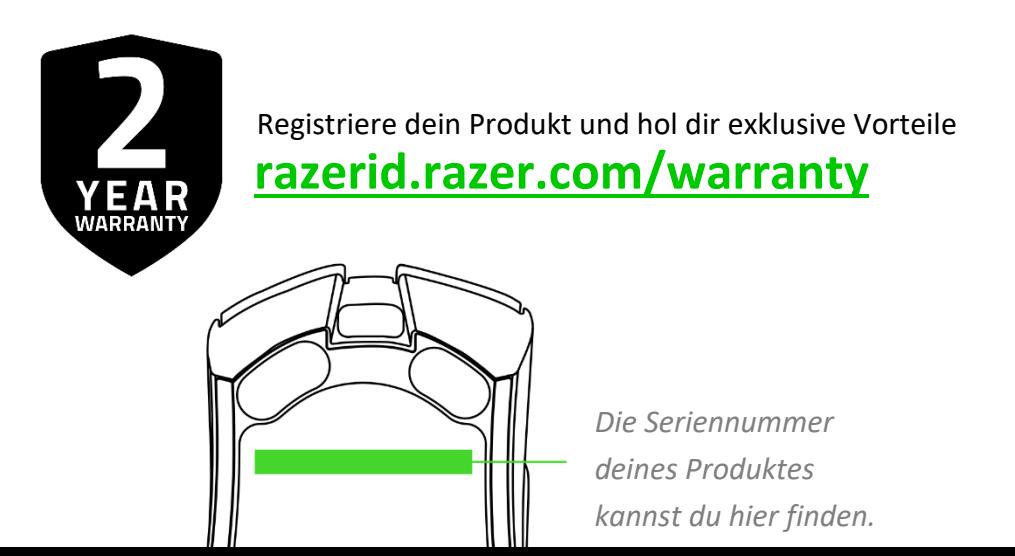

### <span id="page-5-0"></span>4. TECHNISCHE DATEN

- Format: Rechtshänder
- Konnektivität: Razer HyperSpeed Wireless
- Akku-Laufzeit: Bis zu 90 Stunden (konstante Bewegung bei 1000 Hz)
- RGB-beleuchtung: Keine
- Abtastrate/Interval
	- o 1000 Hz mit Razer HyperSpeed Wireless-Adapter (im Lieferumfang enthalten)
	- o 4000 Hz mit Razer HyperPolling Wireless-Adapter (separat erhältlich)
- Sensor : Razer Focus Pro
- Max. empfindlichkeit (DPI): 30.000
- Max. geschwindigkeit (IPS): 750
- Max. beschleunigung (G): 70
- Programmierbare tasten: 5
- Switch-typ: Optisch
- Switch-lebensdauer: 90 Millionen Auslösevorgänge
- Profile im integrierten speicher: 1
- Mausfüsse: 100 % PTFE
- Kabel: Razer SpeedFlex (USB Type C)
- Neigbares mausrad: Nein

## <span id="page-6-0"></span>5. SO RICHTEST DU DEINE RAZER DEATHADDER V3 PRO EIN

#### SO LÄDST DU DEINE MAUS AUF

Verbinde das Ladekabel mit einem USB-Anschluss deines Computer und deiner Razer DeathAdder V3 Pro. Um optimale Ergebnisse zu erreichen, lade deine Maus bitte vor dem ersten Einsatz voll auf. Ein vollständig entleerter Akku benötigt ungefähr 4 Stunden, um wieder ganz aufgeladen zu werden.

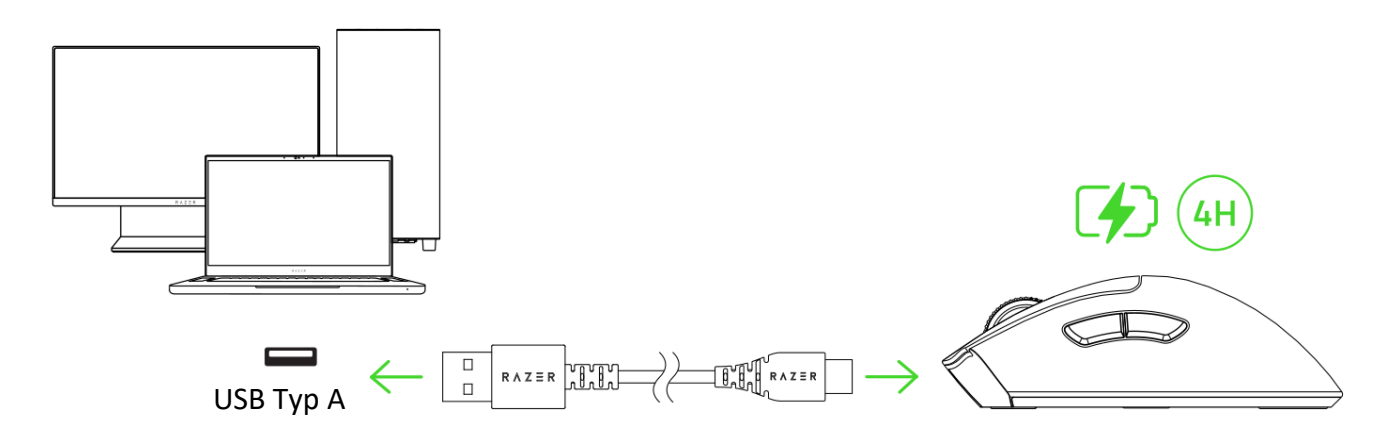

*Installiere bei Aufforderung Razer Synapse oder lade dir das Installationsprogramm von*  [razer.com/synapse](https://razer.com/synapse) *herunter.*

#### SO VERBINDEST DU DEINE MAUS

A. Kabelgebundener modus

Verbinde die Maus per Ladekabel mit einem USB-Anschluss deines PCs, um sie im kabelgebundenen Modus zu benutzen.

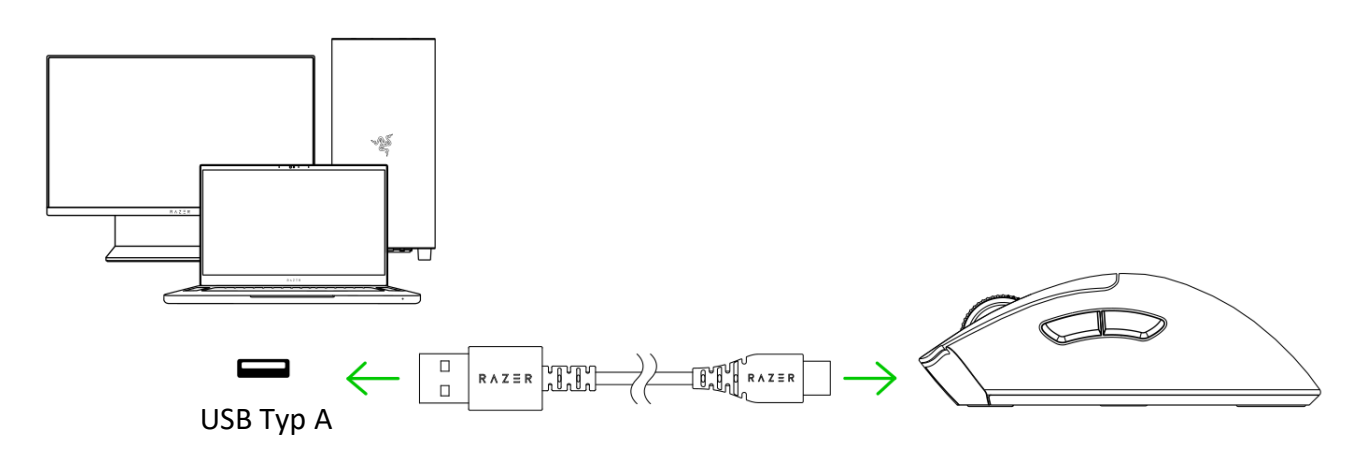

- B. Per Razer™ HyperSpeed Wireless (2,4GHz)
	- 1. Verbinde den kabellosen USB-Adapter mit deinem PC.

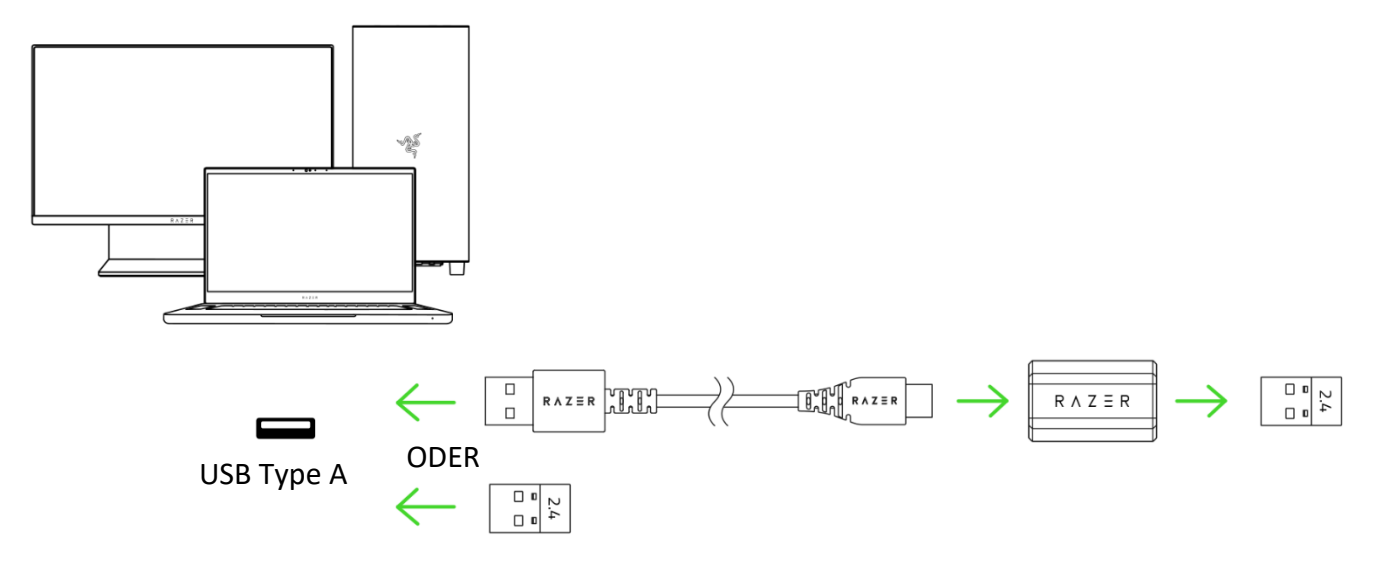

2. Halte die Power-Taste / DPI-Umschalttaste für 3 Sekunden gedrückt, um deine Maus einzuschalten.

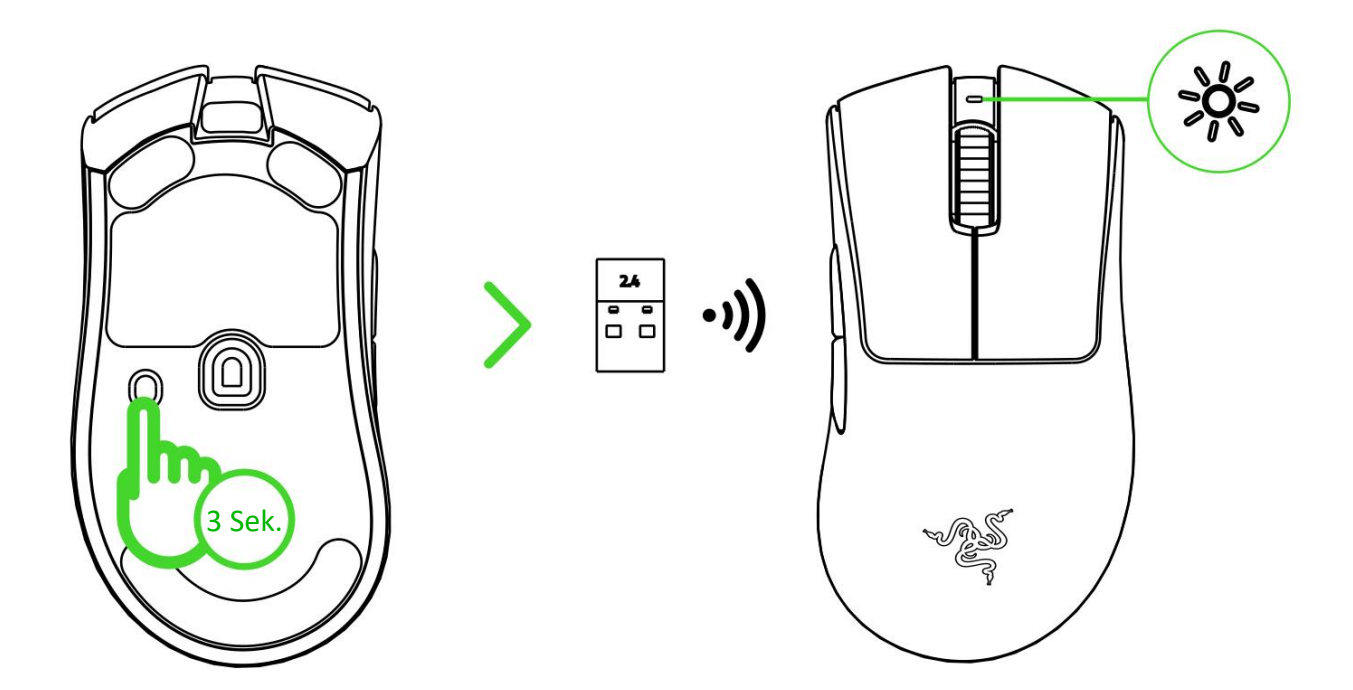

<span id="page-8-0"></span>Deine Razer DeathAdder V3 Pro ist nun bereit für den Einsatz im kabellosen Modus.

## 6. SO VERWENDEST DU DEIN RAZER DEATHADDER V3 PRO

#### BENACHRICHTIGUNG BEI NIEDRIGEM BATTERIESTAND

Die Status-Anzeige deiner Maus leuchtet in regelmäßigen Intervallen zweimal rot auf, um anzuzeigen, dass der Akkustand unter 5 % gesunken ist. Diese Beleuchtungssequenz wiederholt sich fortlaufend bis der Akku erschöpft ist oder die Maus per Ladekabel mit dem PC verbunden wird.

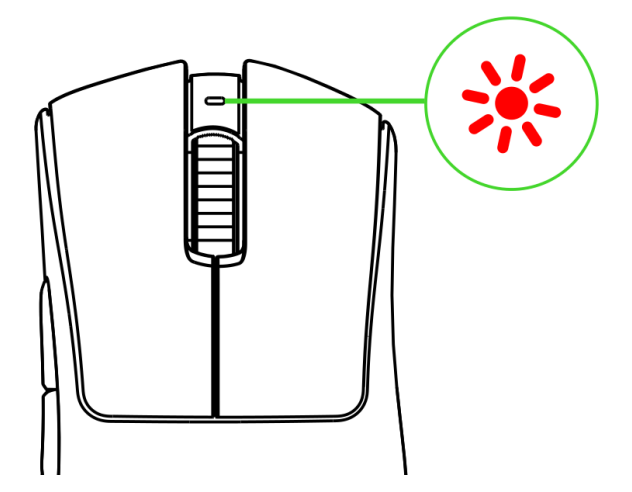

#### EIN-/AUSSCHALTEN

Halte die Power-Taste / DPI-Umschalttaste für 3 Sekunden gedrückt, um deine Maus ein- oder auszuschalten.

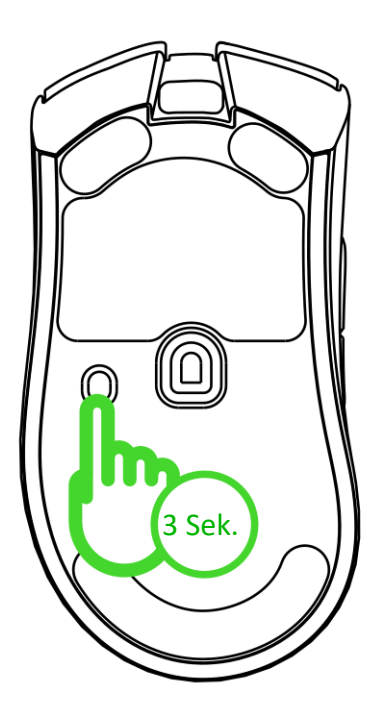

#### SO KONFIGURIERST DU DEINE MAUS PER RAZER SYNAPSE

Du kannst die DPI deiner Maus an deinen Spielstil anpassen, indem du einfach die Power-Taste / DPI-Umschalttaste drückst. Die Empfindlichkeit deiner Maus kannst du per Razer Synapse anpassen. Die Status-Anzeige ändert kurz ihre Farbe, um dir anzuzeigen, welche DPI-Stufe gerade aktiv ist.

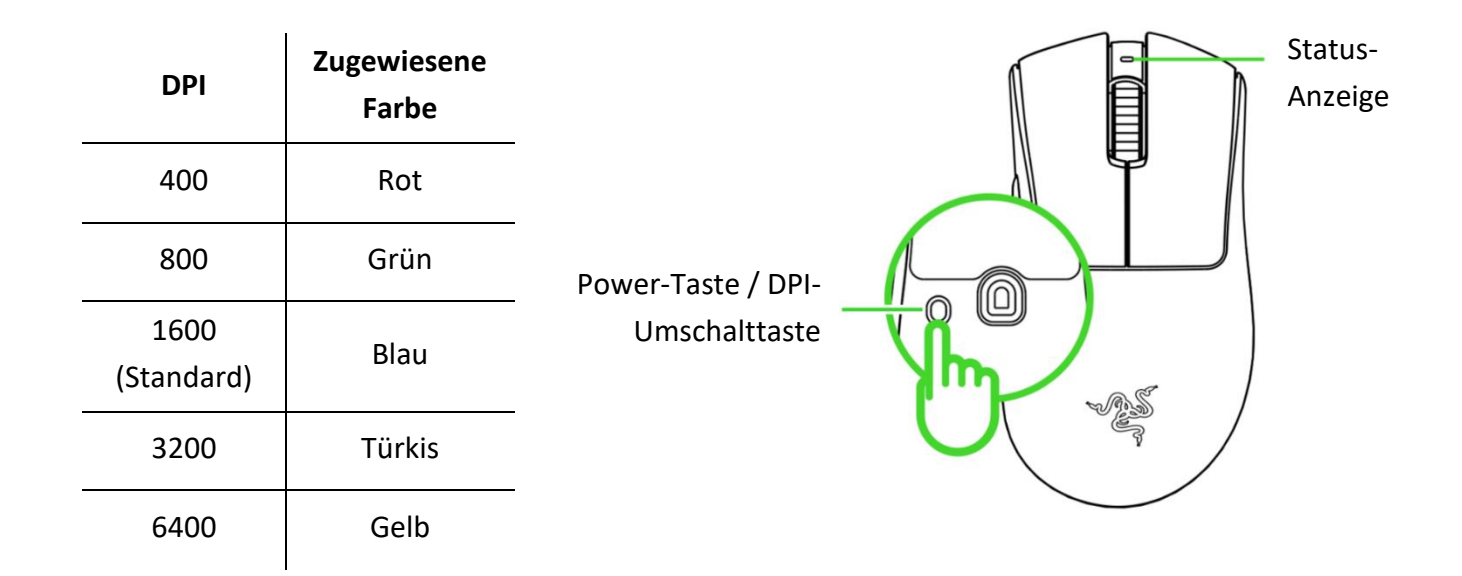

## <span id="page-10-0"></span>7. SO KONFIGURIERST DU DEINEN RAZER DEATHADDER V3 PRO PER RAZER SYNAPSE

*Internetverbindung benötigt für Installation, Updates und cloud-basierte Features. Die Registrierung für eine Razer ID ist empfohlen, aber optional. Bei allen Features sind Änderungen vorbehalten, abhängig von der aktuellen Softwareversion, den angeschlossenen Geräten und unterstützten Apps und Software-Lösungen.*

#### REGISTERKARTE "SYNAPSE"

Die Registerkarte "Synapse" ist die Standardregisterkarte, wenn du Razer Synapse zum ersten Mal startest. Über diese Registerkarte kannst du auf das Cockpit und die Registerkarten der Chroma Apps zugreifen.

#### Cockpit

Die Registerkarte "Cockpit" bietet dir eine Übersicht über Razer Synapse. Von dort aus kannst du auf alle deine Razer-Geräte, Module und Online-Dienste zugreifen.

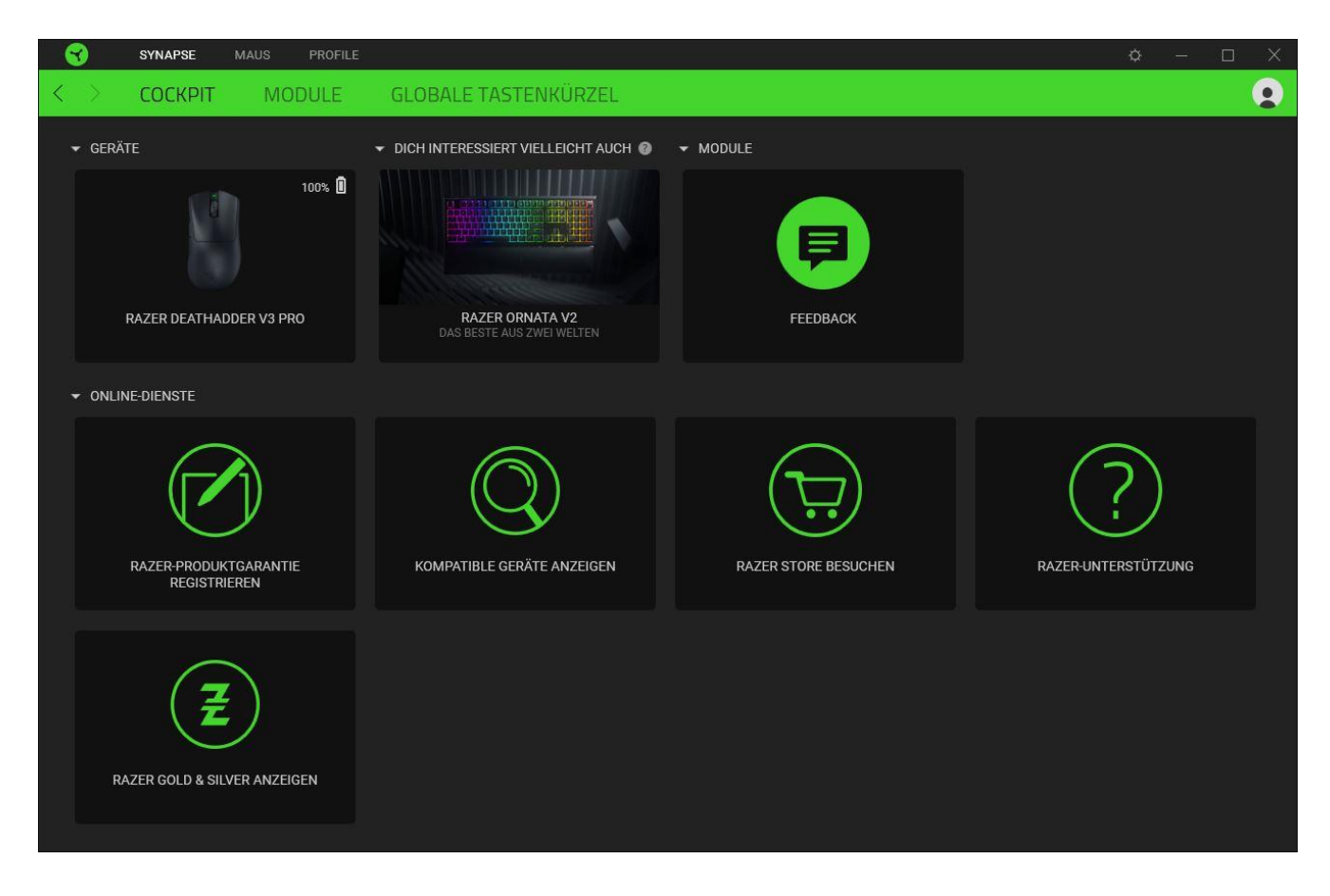

#### Module

Unter der Registerkarte "Module" werden alle installierten und zur Installation verfügbaren Module angezeigt.

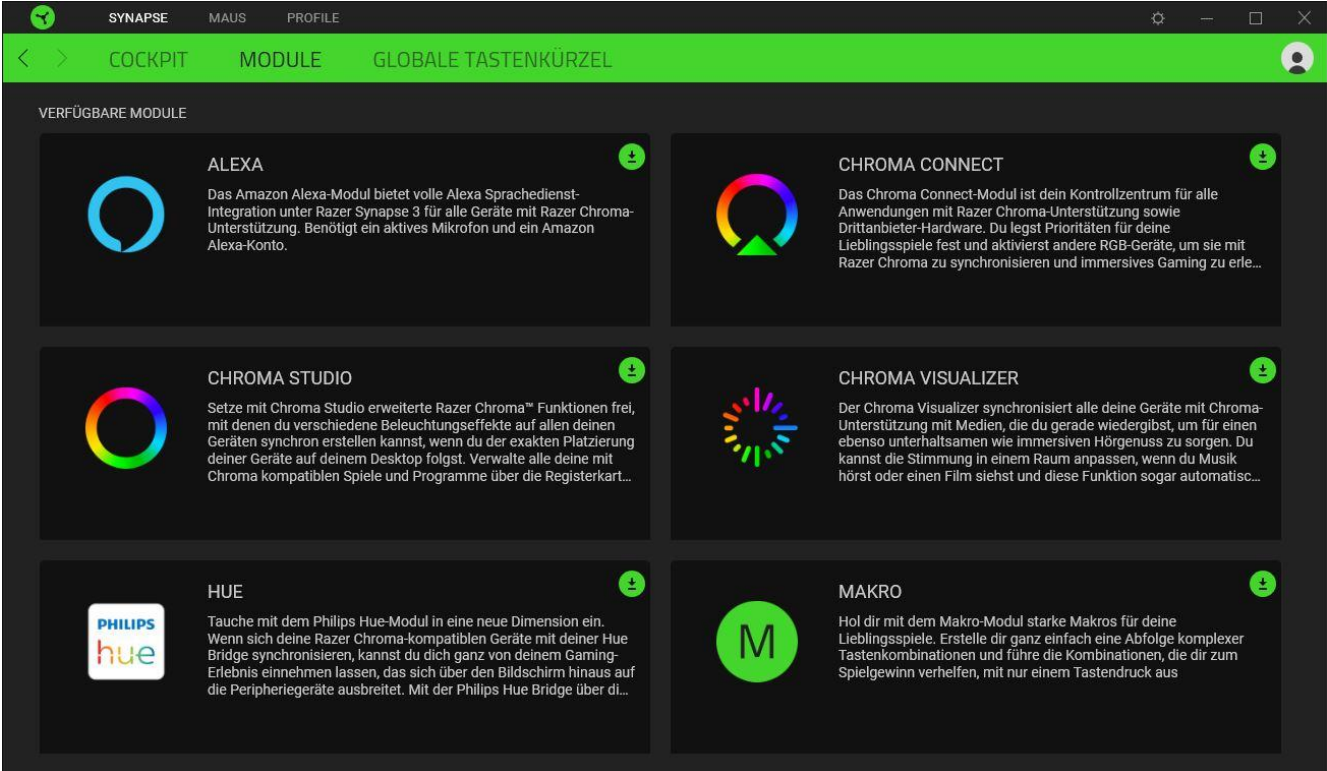

#### Globale Tastenkürzel

Du kannst Aktionen oder Razer Synapse-Funktionen benutzerdefinierten Tastenkombinationen zuweisen, die dann für alle Geräteprofile gelten. [Erfahre mehr über Profil](#page-13-0)

*Nur Eingaben von Geräten, die Razer Synapse unterstützen, werden erkannt.*

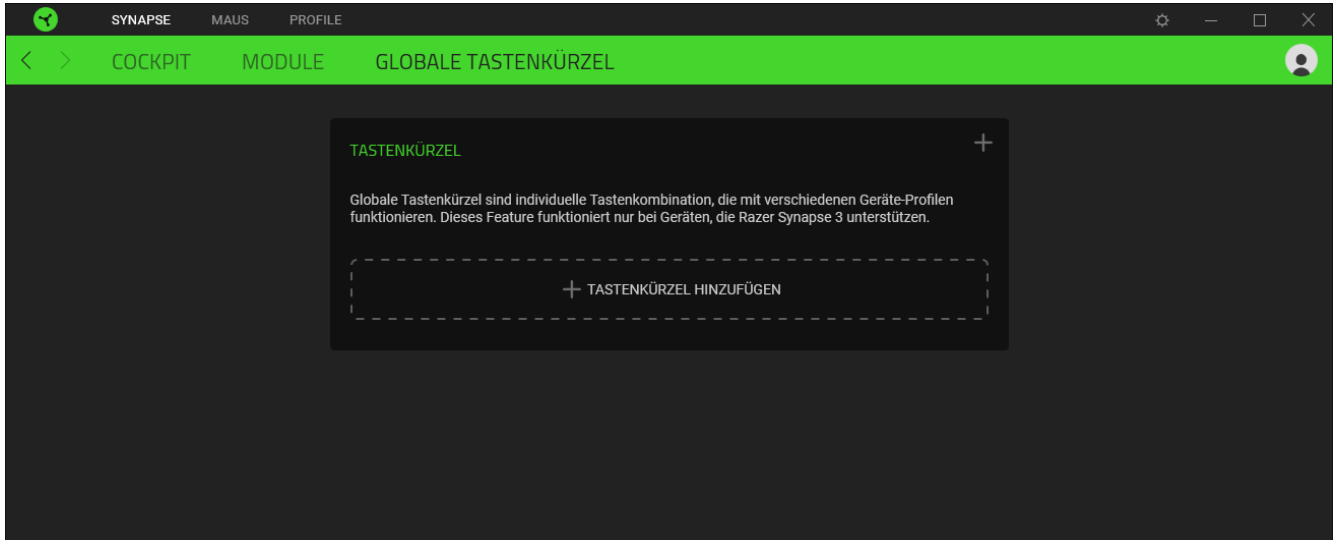

Die Registerkarte "Maus" ist die wichtigste für deine Razer DeathAdder V3 Pro. Von dort aus kannst du die Einstellungen deines Geräts anpassen, etwa Tastenbelegung und DPI-Empfindlichkeit. Änderungen, die in dieser Registerkarte vorgenommen werden, speichert das Programm automatisch auf deinem System und in der Cloud.

FOR GAMERS. BY GAMERS.™ 11

#### Anpassen

Die Registerkarte "Anpassen" dient zur Anpassung der Tastenbelegung deiner Maus.

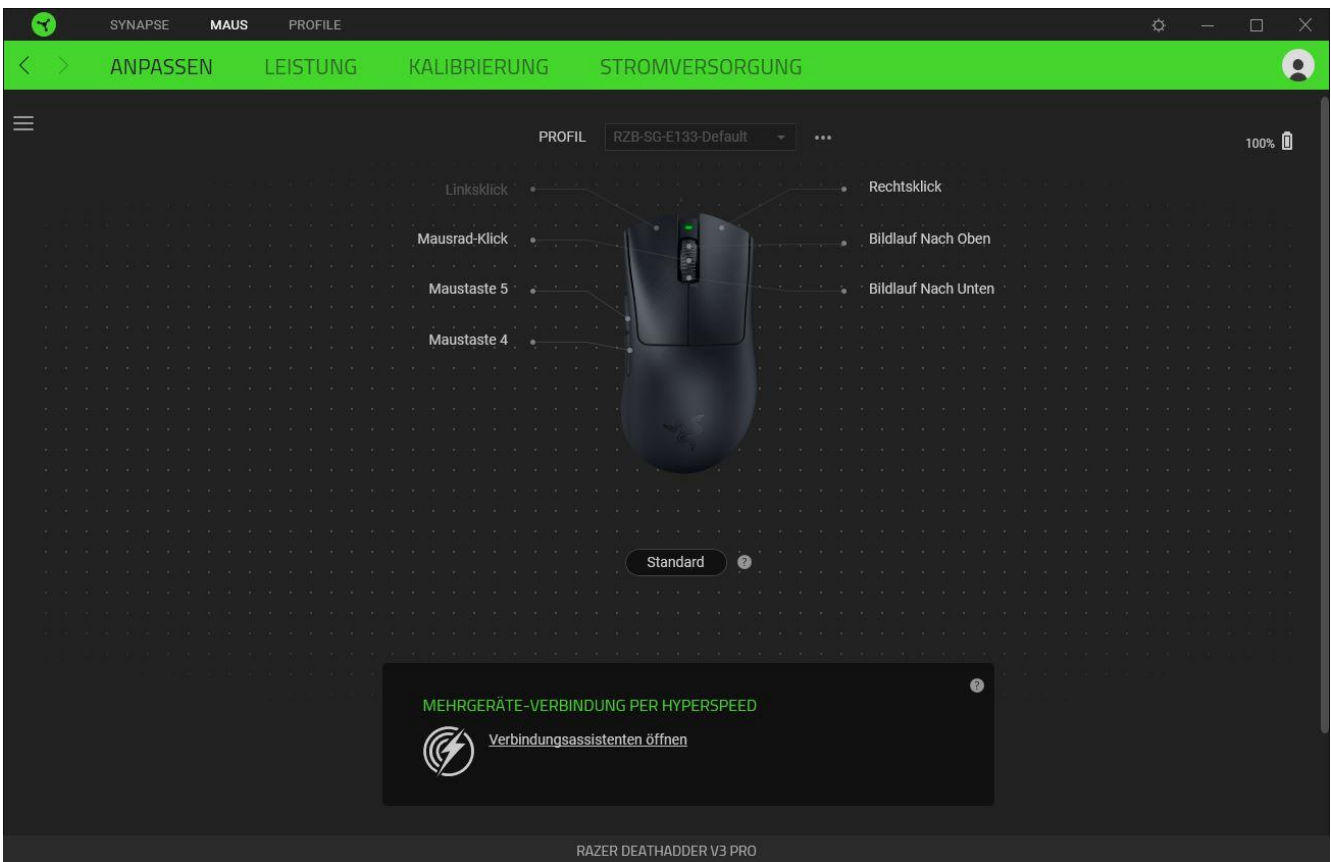

#### <span id="page-13-0"></span>*Profil*

In deinem Profil werden die Einstellungen für alle deine Razer Peripheriegeräte gespeichert. Standardmäßig basiert die Profilbezeichnung auf deinem Systemnamen. Um ein Profil hinzuzufügen, umzubenennen, zu duplizieren oder zu löschen, klicke einfach die Schaltfläche ( ••• ) an.

#### *Standard / Hypershift*

Im Razer Hypershift-Modus steht dir ein zweiter Satz an Tastenzuordnungen zur Verfügung, den du aktivierst, indem du die Hypershift-Taste gedrückt hältst. Die Razer Hypershift-Taste ist standardmäßig bei Tastaturen, die Razer Synapse unterstützen, die fn-Taste. Allerdings kannst du jede Maustaste als Hypershift-Taste verwenden.

#### *Mehrgeräte-Verbindung Per HyperSpeed*

Nutze dieses Feature, um ein zusätzliches Razer HyperSpeed-kompatibles Gerät mit dem kabellosen USB-Adapter deiner Razer DeathAdder V3 Pro zu koppeln. Da der kabellose USB-Adapter gleichzeitig eine Tastatur und eine Maus unterstützen kann, brauchst du keine separaten Adapter für jedes Peripheriegerät mehr.

*Deine Razer DeathAdder V3 Pro muss kabellos per Razer HyperSpeed (2,4 GHz) verbunden sein, damit du dieses Feature nutzen kannst. Jedes Peripheriegerät kann immer nur mit einem Adapter verbunden sein.*

#### *Seitenleiste*

Klicke auf die Schaltfläche ( $\equiv$ ) um dir alle Tastenzuweisungen für deine Razer DeathAdder V3 Pro anzusehen.

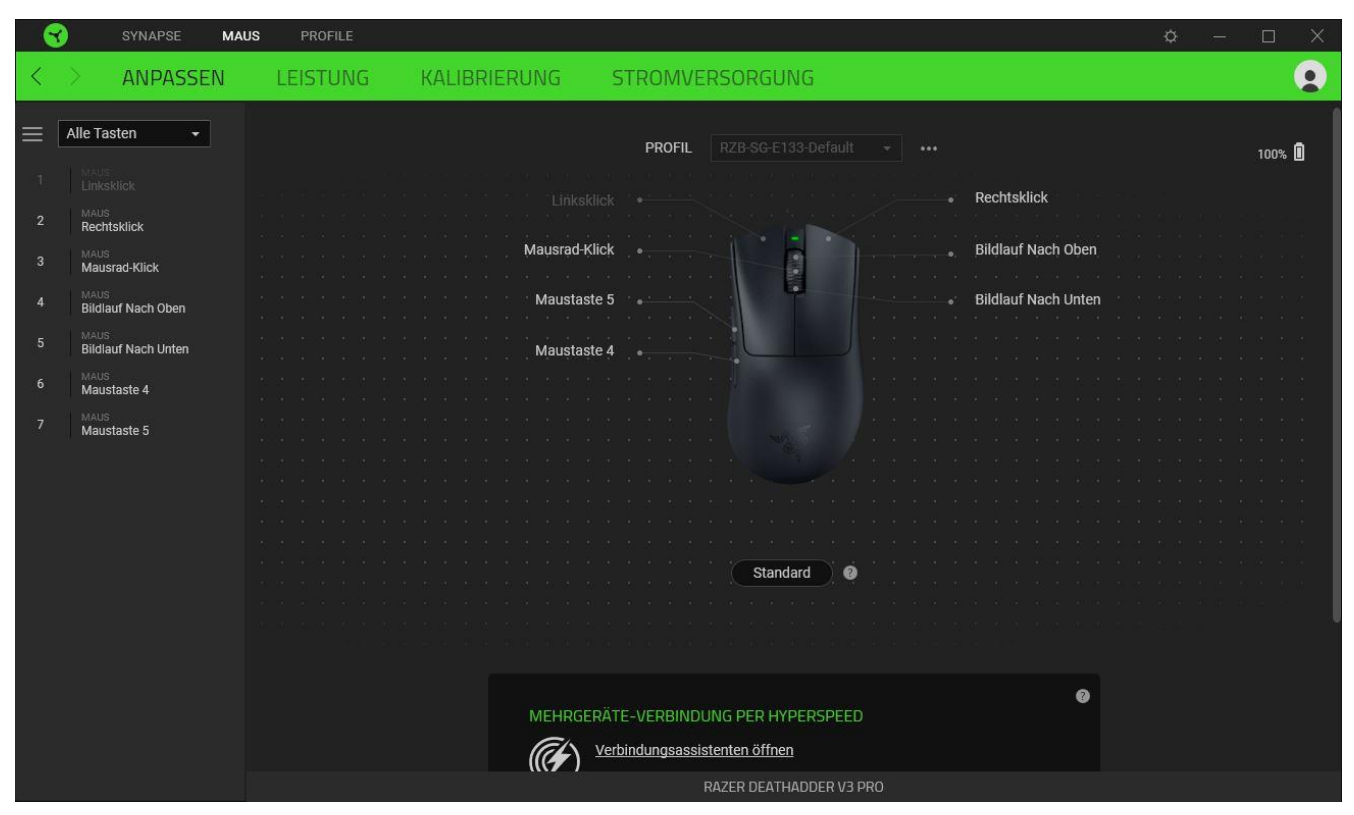

Du kannst auch direkt zu einer bestimmten Tastenzuordnung springen, indem du sie unter der Registerkarte "Anpassen" auswählst.

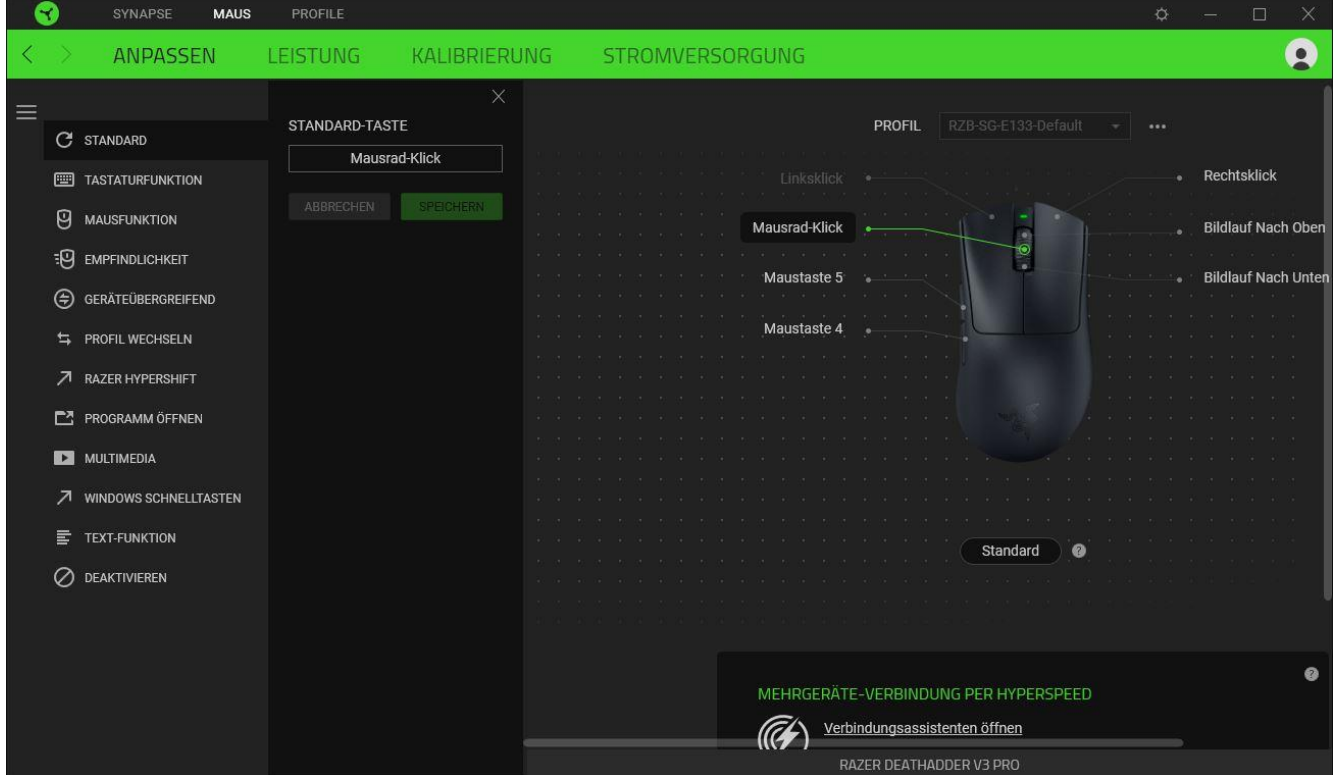

Wenn du eine Tastenzuordnung auswählst, kannst sie zu einer der folgenden Funktionen ändern:

### $C$  Standard

FOR GAMERS. BY GAMERS.™ 14

Diese Option ermöglicht es dir, die Maustaste auf ihre ursprüngliche Funktion zurückzusetzen.

**Tastaturfunktion** 

Die Option ändert die Tastenzuordnung in eine Tastaturfunktion um. Du kannst auch den Turbo-Modus aktivieren, mit dem du wiederholtes Drücken einer Taste auf der Tastatur emulieren kannst, solange du die Maustaste gedrückt hältst.

## **Mausfunktion**

Diese Option ersetzt die aktuelle Tastenzuordnung durch eine andere Mausfunktion. Unten findest du die Funktionen, unter denen du wählen kannst:

- Linksklick Führt einen Klick mit der linken Maustaste mithilfe der zugewiesenen Taste aus.
- Rechtsklick Führt einen Klick mit der rechten Maustaste mithilfe der zugewiesenen Taste aus.
- Mausrad-Klick Aktiviert die Funktion des universellen Bildlaufs.
- Doppelklick Führt einen doppelten Klick mit der linken Maustaste mithilfe der zugewiesenen Taste aus.
- Maustaste 4 Führt in den meisten Internet-Browsern die Funktion "Zurück" aus.
- Maustaste 5 Führt in den meisten Internet-Browsern die Funktion "Vorwärts" aus.
- Bildlauf nach oben Führt die Funktion "Bildlauf nach oben" mithilfe der zugewiesenen Taste aus.
- Bildlauf nach unten Führt die Funktion "Bildlauf nach unten" mithilfe der zugewiesenen Taste aus.
- Bildlauf nach links Führt die Funktion "Bildlauf nach links" mithilfe der zugewiesenen Taste aus.
- Bildlauf nach rechts Führt die Funktion "Bildlauf nach rechts" mithilfe der zugewiesenen Taste aus.
- Bildlauf nach oben wiederholen Führt fortlaufend die Funktion "Bildlauf nach oben" mithilfe der zugewiesenen Taste aus.
- Bildlauf nach unten wiederholen Führt fortlaufend die Funktion "Bildlauf nach unten" mithilfe der zugewiesenen Taste aus.

Du kannst auch bei einigen Maus-Funktionen den Turbo-Modus aktivieren, mit dem du wiederholtes Drücken und Loslassen einer Taste auf der Tastatur emulieren kannst, solange du die Maustaste gedrückt hältst.

Empfindlichkeit

Mithilfe dieser Funktion kannst du die DPI-Einstellung deiner Razer DeathAdder V3 Pro mit einem Tastendruck ändern. Im Folgenden findest du die Empfindlichkeitsoptionen sowie deren Beschreibung:

- Empfindlichkeitsregler Setzt die Empfindlichkeit auf einen vordefinierten DPI-Wert, solange die entsprechende Taste gedrückt bleibt. Wird die Taste wieder losgelassen, wird die vorherige Empfindlichkeit wiederhergestellt.
- Empfindlichkeit + Erhöht die aktuelle Empfindlichkeit um eine Stufe.
- Empfindlichkeit - Verringert die aktuelle Empfindlichkeit um eine Stufe.
- On-The-Fly-Empfindlichkeit Wenn du die entsprechende Taste drückst und das Mausrad entweder nach oben oder unten bewegst, erhöht bzw. verringert sich der DPI-Wert.
- Empfindlichkeitsstufe + Erhöht die aktuelle Empfindlichkeitsstufe um eine Stufe. Sobald die höchste Empfindlichkeitsstufe erreicht wurde, führt ein erneuter Tastendruck zum Zurückstellen auf Stufe 1.
- Empfindlichkeitsstufe - Verringert die aktuelle Empfindlichkeitsstufe um eine Stufe. Sobald Empfindlichkeitsstufe 1 erreicht wurde, führt ein erneuter Tastendruck zum Zurückstellen auf die höchste Stufe. [Weitere Informationen über Empfindlichkeitsstufen findest du hier](#page-20-0)

#### $M$  Makro

Makros sind zuvor aufgezeichnete Abfolgen von Tastenanschlägen und Tastenklicks, die mit präzisem Timing ausgeführt werden. Indem du einer Taste eine Makro-Funktion zuweist, kannst du komplexe Kombinationen ganz einfach ausführen. Diese Funktion wird nur angezeigt, falls du das Makro-Modul installiert hast.

#### $\overline{=}$  Profil wechseln

Mithilfe der Funktion "Profil wechseln" kannst du schnell ein anderes Profil wählen und einen neuen Satz Tastenzuordnungen laden. Auf dem Bildschirm erscheint eine Benachrichtigung, wenn du das Profil wechselst.

#### $\circledcirc$  Inter-device

Über Inter-Device kannst du die Funktionen anderer Geräte mit Unterstützung von Razer Synapse verändern. Einige dieser Funktionen wie z.B. das Einstellen der Empfindlichkeit deiner Razer Maus über deine Razer Tastatur hängen direkt vom Gerät ab.

#### $\overline{\mathcal{A}}$  Razer Hypershift

Wenn du die Taste auf Razer Hypershift setzt, kannst du den Hypershift-Modus aktivieren, solange du die Taste gedrückt hältst.

#### $\Box$  Programm starten

Mithilfe der Option "Programm starten" kannst du durch Drücken der entsprechenden Taste eine App starten oder eine Internetseite aufrufen. Wenn du "Programm starten" auswählst, erscheinen zwei Optionen, mithilfe derer du das zu startende Programm oder die Adresse der aufzurufenden Internetseite angeben kannst.

#### **Multimedia**

Mit dieser Option kannst du deinem Razer-Gerät Multimedia-Funktionen zuweisen. Im Folgenden sind die Multimedia-Funktionen aufgeführt, die du wählen kannst:

- Lautstärke verringern Verringert die Lautstärke der Audioausgabe.
- Lautstärke erhöhen Erhöht die Lautstärke der Audioausgabe.
- Stummschalten Schaltet die Audioausgabe stumm.
- Mikrofonlautstärke erhöhen Erhöht die Mikrofonlautstärke.
- Mikrofonlautstärke verringern Verringert die Mikrofonlautstärke.
- Mikrofon stummschalten Schaltet das Mikrofon stumm.
- Alles stummschalten Schaltet sowohl Mikrofon als auch Audioausgabe stumm.
- Wiedergabe/Pause Aktuellen Medientitel abspielen, pausieren oder die Wiedergabe fortsetzen.
- Vorheriger Titel Wiedergabe des vorherigen Titels.
- Nächster Titel Wiedergabe des nächsten Titels.

#### $\sqrt{ }$  Windows Schnelltasten

Diese Option ermöglicht es dir, einer Taste einen Windows-Kurzbefehl zuzuweisen. Weitere Informationen unter: [support.microsoft.com/kb/126449](http://support.microsoft.com/kb/126449)

#### $\equiv$  Text-Funktion

Mithilfe der Text-Funktion kannst du einen zuvor geschriebenen Text per Tastendruck eingeben. Schreib dazu einfach den gewünschten Text in das entsprechende Feld, und schon wird er eingesetzt, sobald du die zugewiesene Taste drückst. Diese Funktion unterstützt Unicode, und du kannst auch Sonderzeichen aus Zeichentabellen einfügen.

## $\oslash$  Deaktivieren

Diese Option macht die ausgewählte Taste funktionslos. Verwende diese Funktion, wenn du eine ausgewählte Taste nicht verwenden willst oder sie dich bei der Arbeit stört.

#### Leistung

Die Registerkarte "Leistung" ermöglicht dir die Anpassung von Empfindlichkeit, Beschleunigung und Abtastrate.

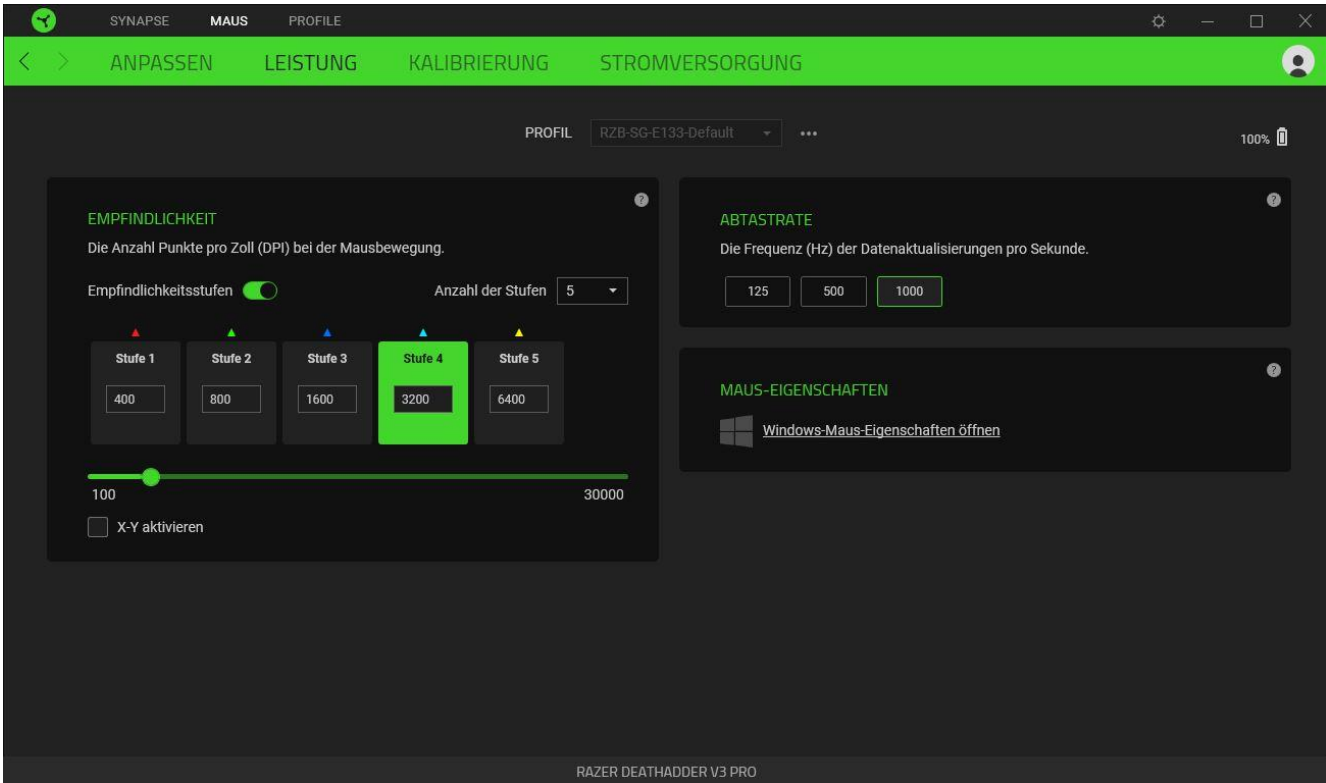

#### *Empfindlichkeit*

Empfindlichkeit bezieht sich auf die Strecke, die der Mauszeiger zurücklegt, wenn die Maus bewegt wird. Je höher der DPI-Wert, desto weiter bewegt sich der Mauszeiger bei der gleichen Mausbewegung.

#### <span id="page-20-0"></span>Empfindlichkeitsstufen

Eine Empfindlichkeitsstufe ist ein voreingestellter Empfindlichkeitswert. Du kannst bis zu 5 verschiedene Empfindlichkeitsstufen definieren und mithilfe der DPI-Umschalttaste durchschalten. Du kannst die Option "Empfindlichkeit für X- und Y-Achse aktivieren" gleichzeitig mit dieser Option verwenden.

#### Empfindlichkeit für X- und Y-Achse aktivieren

Standardmäßig gelten für X-Achse (horizontal) und Y-Achse (vertikal) die gleichen Empfindlichkeitswerte. Du kannst aber die Empfindlichkeitswerte beider Achsen mithilfe der Option "Empfindlichkeit für X- und Y-Achse" individuell anpassen.

#### *Abtastrate*

The higher the polling rate, the more often the computer receives information about the status of your mouse, effectively reducing input latency and improving your mouse pointer's reaction time. Über die Optionen kannst du Abtastraten von 125 Hz, 500 Hz und 1000 Hz auswählen.

#### *Maus-Eigenschaften*

Von hier kannst du auf die Windows Maus-Eigenschaften zugreifen, wo du Einstellungen des Betriebssystems ändern kannst, die sich direkt auf deine Razer DeathAdder V3 Pro auswirken.

#### Kalibrierung

Über die Registerkarte "Kalibrierung" kannst du deinen Razer Precision Sensor an jede Oberfläche anpassen, um das Tracking zu verbessern.

#### *Smart Tracking*

Mit Smart Tracking kannst du festlegen, ab welcher Entfernung der Sensor das Tracking einstellt, wenn er von der Oberfläche genommen wird. So kannst du ungewollten Bewegungen des Mauszeigers vorbeugen. Du kannst unterschiedliche Werte für die Anhebe- und Kontakt-Entfernung festlegen, indem du Asymmetrischer Trennungspunkt aktivierst.

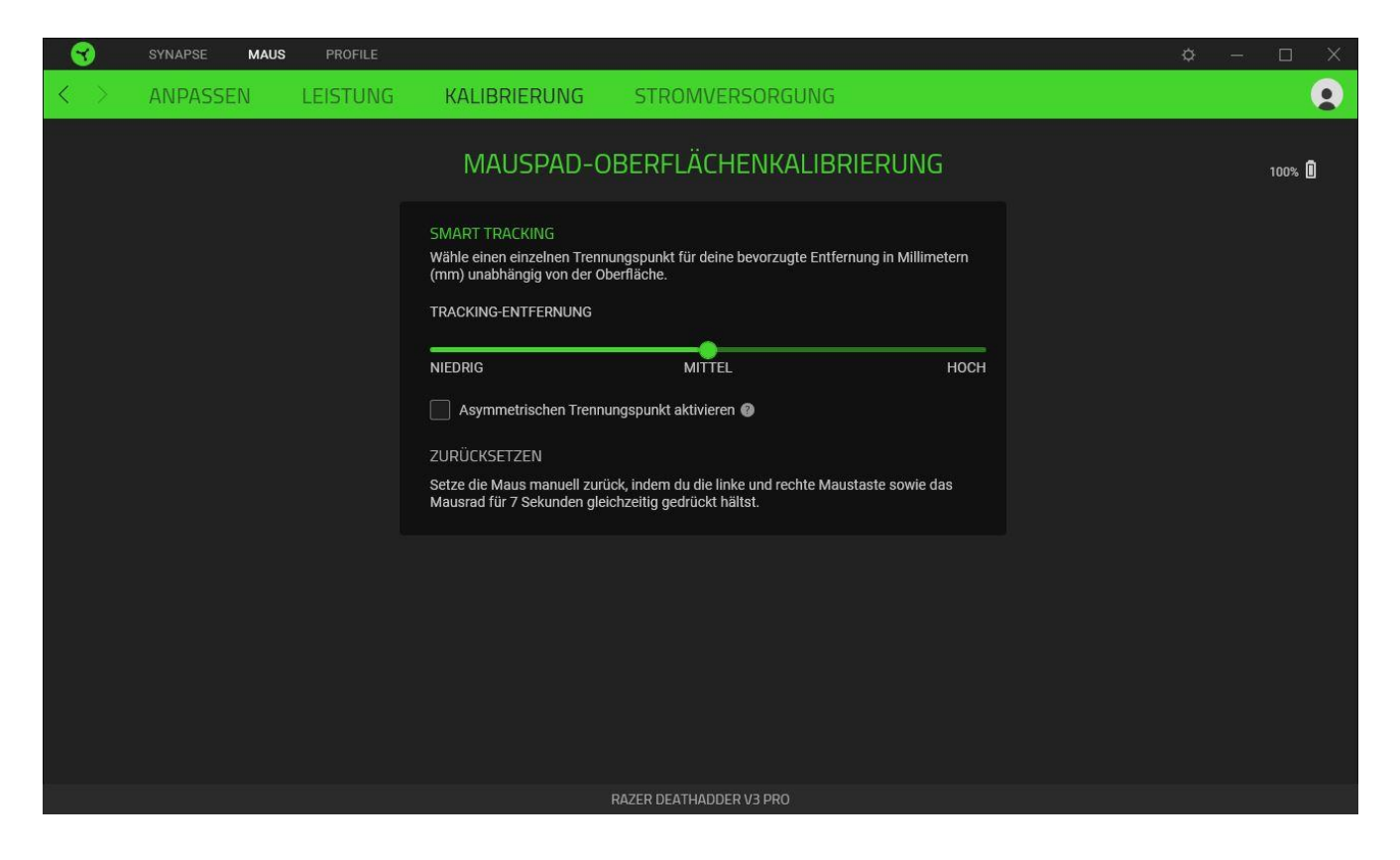

Stromversorgung

Über die Registerkarte "Stromversorgung" kannst du den Energieverbrauch deines Geräts im Akkubetrieb anpassen. Du kannst außerdem einstellen, dass das Gerät in den Ruhemodus wechselt, wenn es über einen bestimmten Zeitraum nicht verwendet wurde.

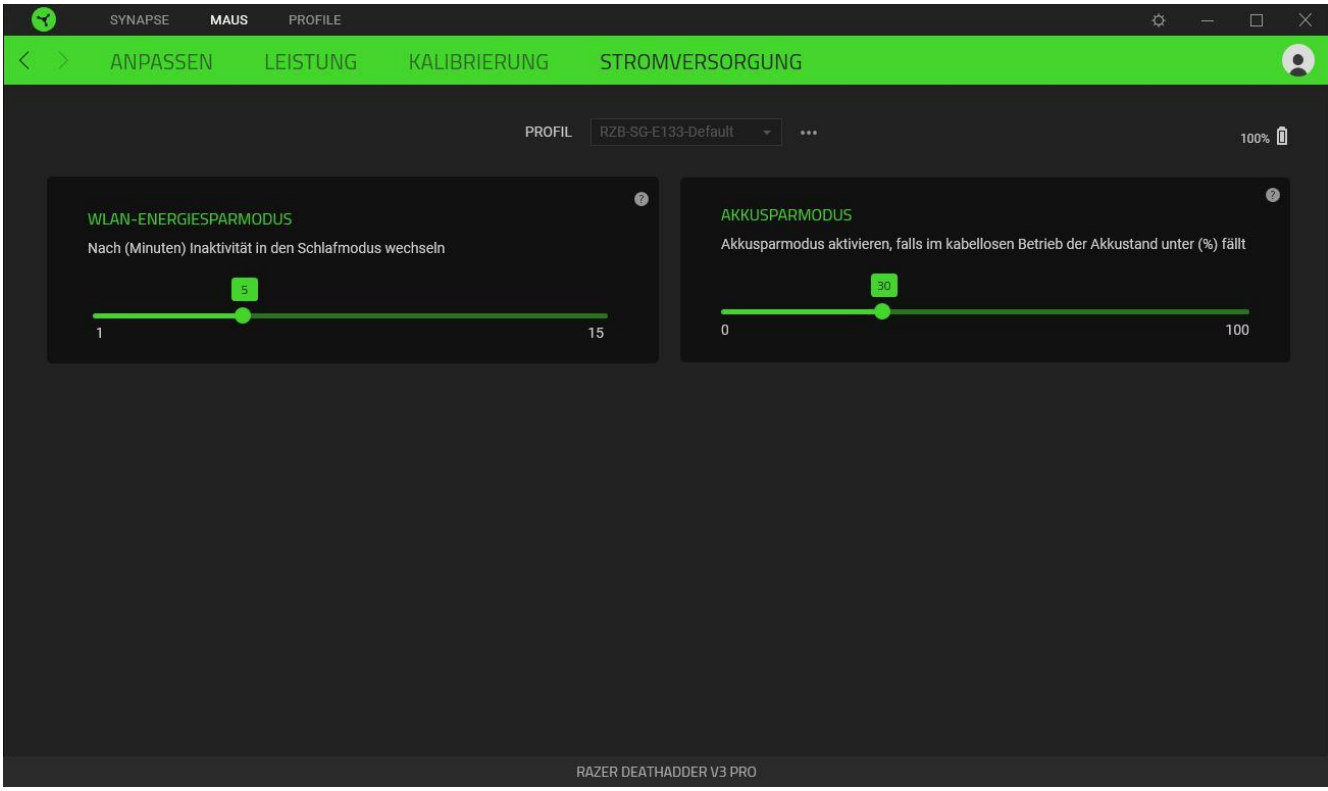

#### REGISTERKARTE "PROFILE"

Über die Registerkarte "Profile" kannst du ganz leicht deine Profile verwalten und sie mit deinen Spielen und Anwendungen verknüpfen.

#### Geräte

Hier kannst du sehen, welche Spiele mit dem Profil jedes Geräts verknüpft sind oder welcher Chroma-Effekt mit bestimmten Spielen verknüpft ist (Registerkarte "Geräte").

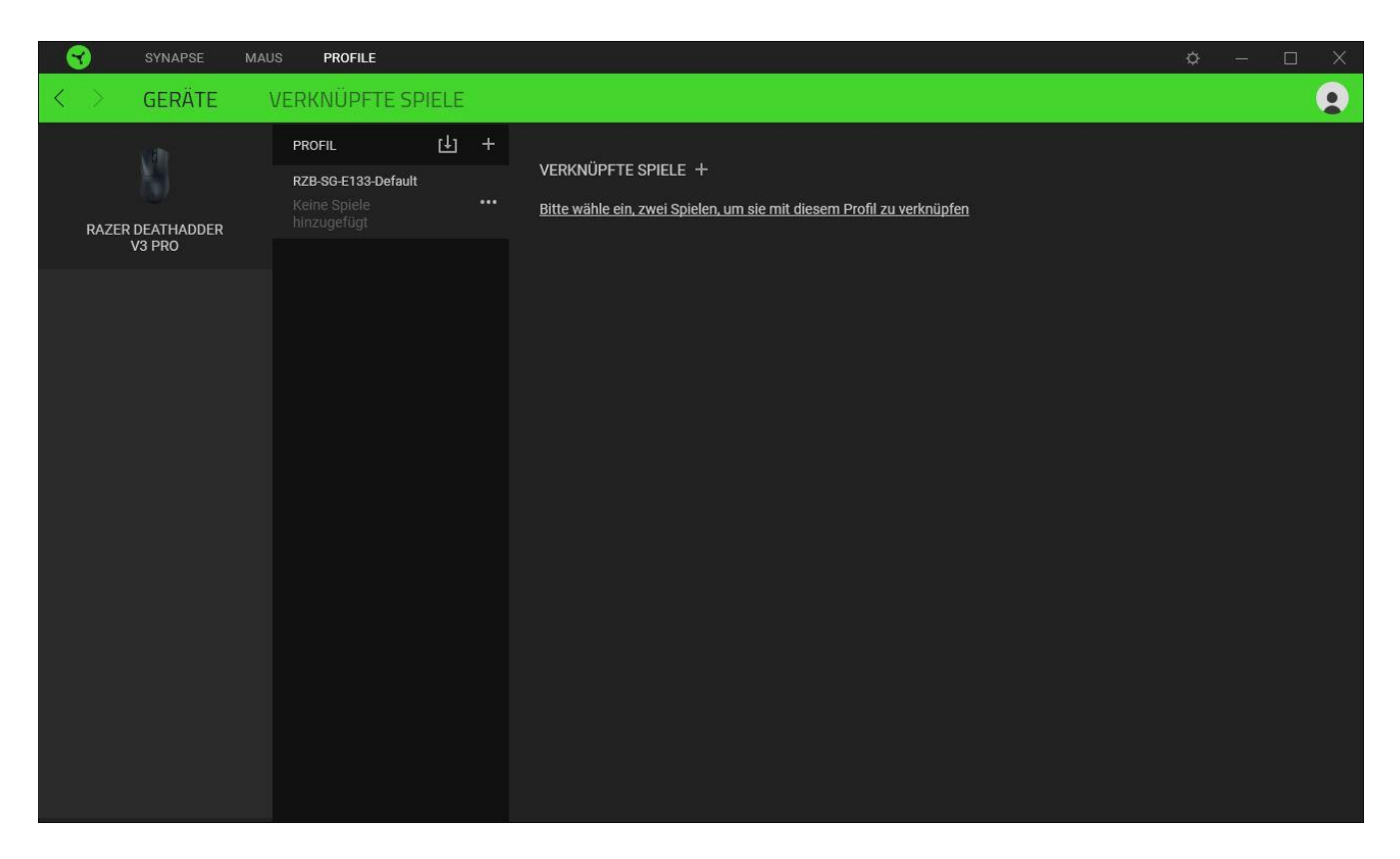

Du kannst Profile von deinem Computer oder aus der Cloud importieren. Klicke dazu auf die Importieren-Schaltfläche ( $\boxplus$ ) oder lege neue Profile für das ausgewählte Gerät mithilfe der Hinzufügen-Schaltfläche ( $+$ ) an. Um ein Profil umzubenennen, zu duplizieren, zu exportieren oder zu löschen, klicke einfach auf die Diverses-Schaltfläche ( ...). Jedes Profil kann sich auf Wunsch über die Option "Verknüpfte Spiele" selbst aktivieren, wenn du eine bestimmte Anwendung startest.

#### Verknüpfte Spiele

Die Registerkarte "Verknüpfte Spiele" gibt dir die Möglichkeit, Spiele hinzufügen, Geräte anzusehen, die mit Spielen verknüpft sind, oder nach hinzugefügten Spielen zu suchen. Du kannst auch Spiele alphabetisch sortieren oder danach, welche zuletzt oder am häufigsten gespielt wurden. Hinzugefügte Spiele werden dort auch dann noch aufgeführt, wenn sie nicht mehr mit einem Razer Gerät verknüpft sind.

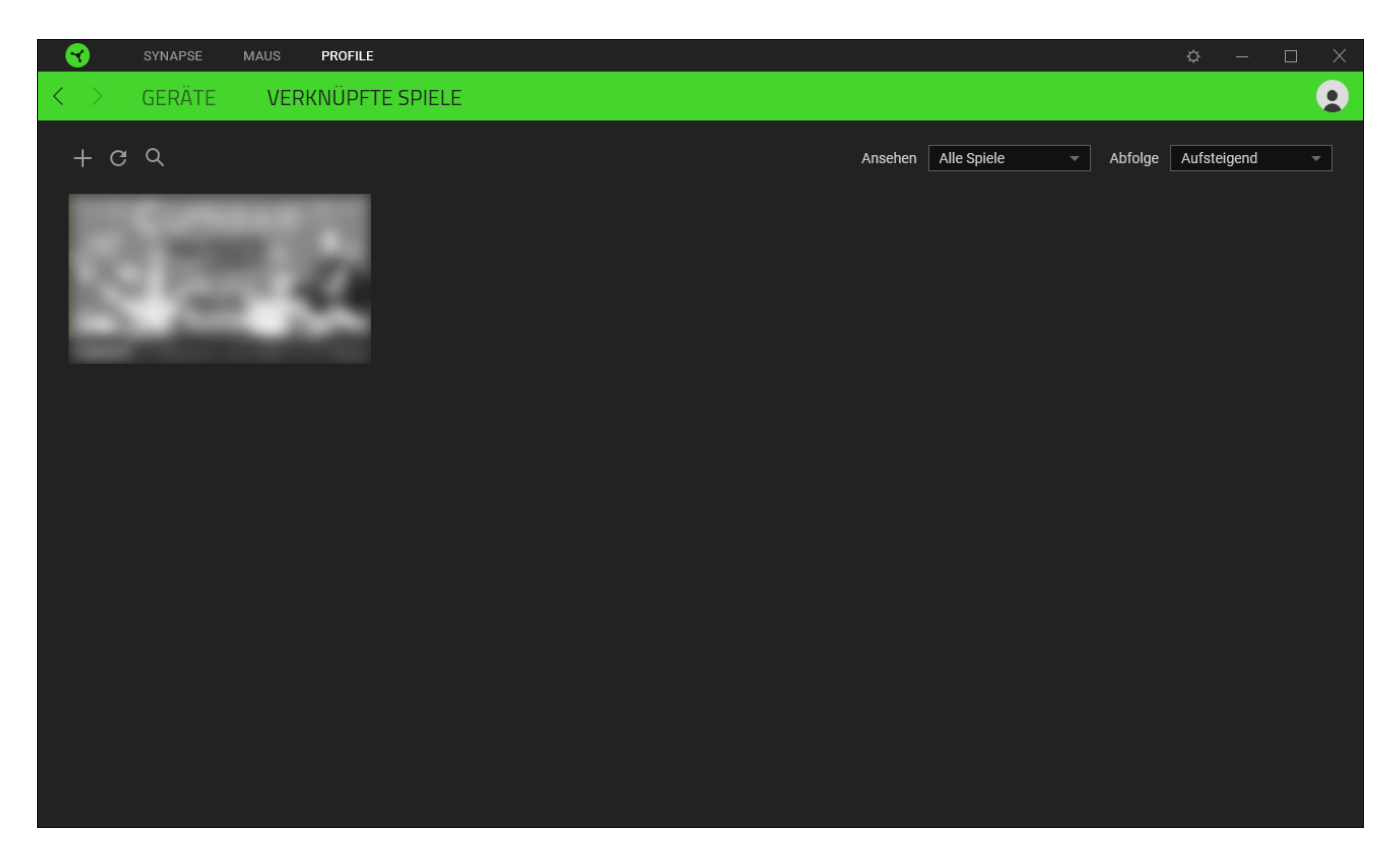

Um deine Spiele mit verbundenen Razer Geräten oder Razer Chroma-Effekten zu verknüpfen, klicke einfach auf ein Spiel in der Liste, dann auf **Gerät und Profil auswählen, um im Spiel automatisch zu starten** um das Razer Gerät oder den Razer Chroma-Effekt zum Verknüpfen auszuwählen. Sobald du eine Verknüpfung angelegt hast, kannst du auf die Diverses-Schaltfläche ( ••• ) des entsprechenden Chroma-Effekts oder Geräts klicken, um einen bestimmten Chroma-Effekt oder ein Profil auszuwählen.

#### EINSTELLUNGEN-FENSTER

Im Einstellungen-Fenster, das du per Klick auf die Schaltfläche ( $\Diamond$ ) von Razer Synapse aufrufst, kannst du den Start und die Anzeigesprache von Razer Synapse anpassen, dir das Handbuch jedes verbundenen Razer Geräts oder Moduls ansehen oder jedes verbundene Razer Gerät auf seine Werkseinstellungen zurücksetzen.

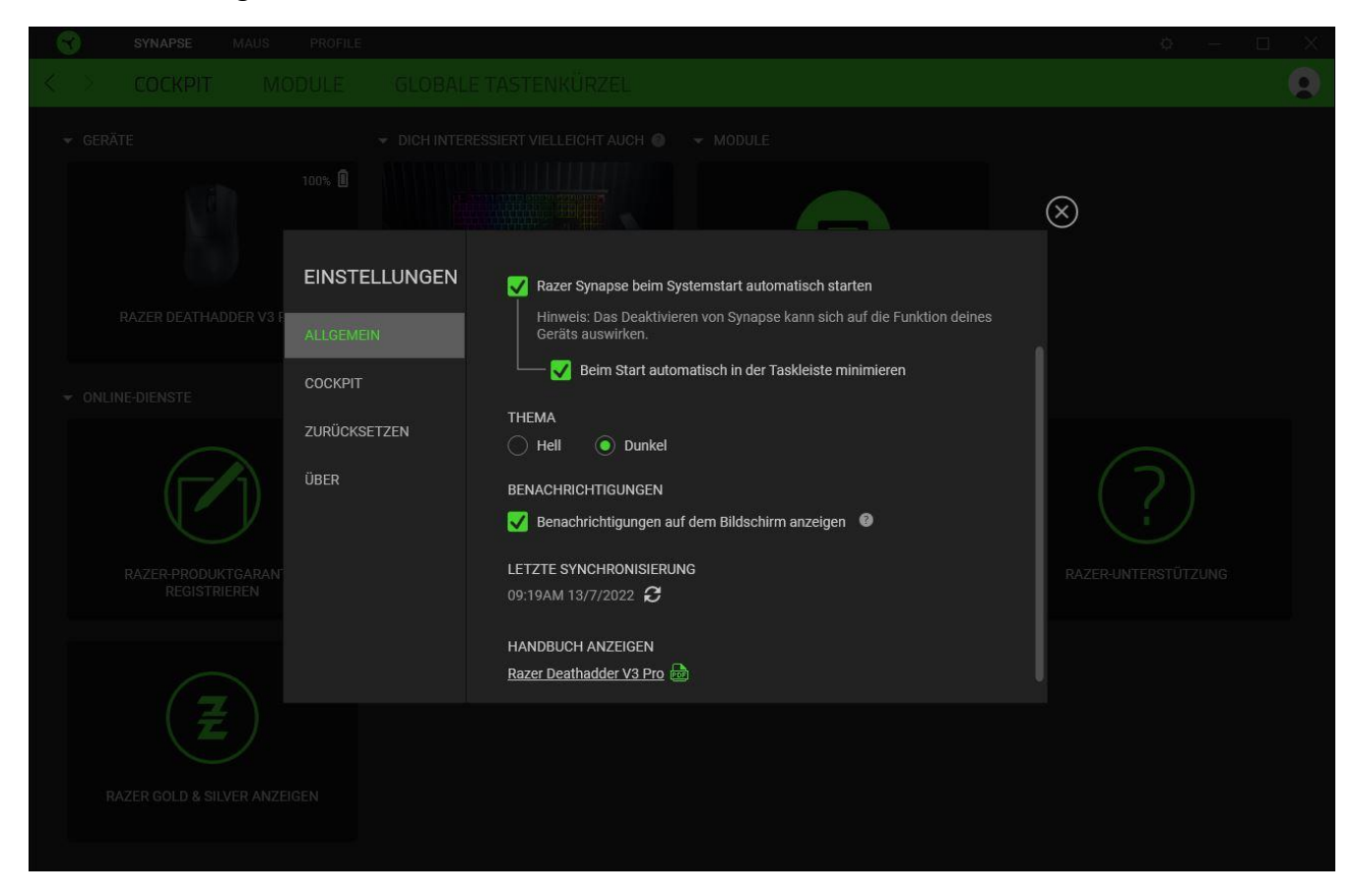

#### Registerkarte "Allgemein"

Über die Registerkarte "Allgemein" kannst du die Anzeigesprache der Software, den Startvorgang, das Anzeige-Thema und die Anzeige von Benachrichtigungen auf dem Bildschirm ändern. Du kannst auch manuell deine Profile mit der Cloud synchronisieren ( $\mathcal{C}$ ) oder dir das Handbuch aller verbundenen Razer Geräte und installierter Module ansehen.

#### Registerkarte "Zurücksetzen"

Mithilfe der Registerkarte "Zurücksetzen" kannst du alle verbundenen Razer-Geräte mit integriertem Speicher auf ihre Werkseinstellungen zurücksetzen und/oder Razer Synapse-Tutorials zurücksetzen, um dich mit den neuen Features von Razer Synapse vertraut zu machen.

 $\bullet$ 

*Alle im integrierten Speicher des ausgewählten Geräts gesicherten Profile werden gelöscht, wenn du ein Razer Gerät zurücksetzt.* 

#### Registerkarte "Über"

Über die Registerkarte "Über" kannst du dir kompakte Software-Informationen, Copyright-Angaben und Links zu den Nutzungsbedingungen anzeigen lassen. Mithilfe dieser Registerkarte kannst du auch nach Software-Updates suchen oder schnell auf die Razer Communitys in den Sozialen Medien zugreifen.

## <span id="page-28-0"></span>8. SICHERHEIT UND WARTUNG

#### SICHERHEITSRICHTLINIEN

Um die größtmögliche Sicherheit bei der Benutzung deiner Razer DeathAdder V3 Pro zu gewährleisten, empfehlen wir die Einhaltung der folgenden Richtlinien:

Solltest du Probleme beim normalen Betrieb des Produkts haben und die Fehlerbehebung schafft keine Abhilfe, trenne das Produkt von der Stromversorgung und wende dich an die Razer Hotline. Hilfe findest du auch unter [support.razer.com.](http://support.razer.com/)

Nimm das Produkt nicht auseinander und benutze es nicht mit abweichender Stromspannung. Deine Garantie würde sonst erlöschen.

Deine Razer DeathAdder V3 Pro erfordert eine USB-Verbindung, die das Gerät während des Ladevorgangs ausreichend mit Strom versorgen kann. Der Ladeprozess kann eventuell durch eine Verbindung zu einem USB-Hub oder USB-Anschlüssen ohne Stromversorgung, die an bestimmten Tastaturen und anderen Peripheriegeräten vorhanden sind, beeinflusst werden.

Halte das Produkt von Flüssigkeiten, Feuchtigkeit und Nässe fern. Betreibe das Gerät nur innerhalb eines Temperaturbereichs von 0 °C bis 40 °C. Sollte die Temperatur außerhalb dieses Bereiches liegen, trenne das Produkt von der Stromversorgung und/oder schalte es aus, bis die Temperatur sich wieder auf ein geeignetes Maß eingepegelt hat.

#### ERGONOMIE

Untersuchungen haben ergeben, dass sich wiederholende Bewegungen über einen längeren Zeitraum, das falsche Positionieren deiner Computer-Peripherie, falsche Körperhaltung und schlechte Gewohnheiten zu körperlichen Beschwerden und Verletzungen von Nerven, Sehnen und Muskeln führen können. Im Folgenden sind einige Richtlinien aufgeführt, die Verletzungen bei der Benutzung deiner Razer DeathAdder V3 Pro vermeiden und für optimalen Komfort sorgen sollen.

- Platziere Tastatur und Monitor direkt vor dir, und die Maus daneben. Achte darauf, dass deine Ellenbogen neben deinem Körper und nicht zu weit entfernt sind, und die Tastatur sollte leicht zu erreichen sein.
- Passe die Höhe des Stuhls und des Schreibtischs so an, dass sich Tastatur und Maus auf Ellbogenhöhe oder unterhalb der Ellbogenhöhe befinden.
- Halte deine Füße bequem auf dem Fußboden, sitze gerade und entspanne deine Schultern.
- Entspanne beim Gaming dein Handgelenk und halte es gerade. Versuche deine Hände nicht über einen längeren Zeitraum zu beugen, zu strecken oder zu verdrehen, wenn du sich wiederholende Abläufe mit deinen Händen ausführst.
- Lege deine Handgelenke nicht für längere Zeit auf harten Oberflächen ab. Verwende eine Handballenauflage, um deine Handgelenke beim Spielen zu stützen.
- Sitze nicht den ganzen Tag in der gleichen Position. Steh auf, geh von deinem Schreibtisch weg und führe Dehnungsübungen für Arme, Schultern, Hals und Beine durch.

Wenn bei der Verwendung der Maus körperliche Beschwerden wie Schmerzen, Gefühllosigkeit oder ein Kribbeln in Händen, Handgelenken, Ellbogen, Schultern, im Nacken oder im Rücken auftreten, solltest du dich sofort an einen Arzt wenden.

#### WARTUNG UND BENUTZUNG

Deine Razer DeathAdder V3 Pro benötigt nur ein geringes Ausmaß an Wartung, um in einem optimalen Zustand zu bleiben. Wir empfehlen, das Produkt einmal monatlich vom Computer zu entfernen und es mit einem weichen Tuch oder einem Wattestäbchen zu reinigen, um das Ansammeln von Schmutz zu vermeiden. Verwende keine Seife oder aggressive Reinigungsmittel.

Um optimale Bewegungsfreiheit und Kontrolle genießen zu können, solltest du auf ein Premium-Mauspad von Razer setzen. Manche Oberflächen sorgen an den Mausfüßen für übermäßigen Verschleiß, so dass diese ständig korrigiert und schließlich ersetzt werden müssen.

Bitte beachte, dass der Sensor deiner Razer DeathAdder V3 Pro extra für Razer Mauspads optimiert und abgestimmt wurde. Das heißt, dass der Sensor ausgiebig getestet wurde um zu bestätigen, dass die Razer DeathAdder V3 Pro am besten auf Razer Mauspads funktioniert.

#### WARNHINWEIS ZUM AKKU

Deine Razer DeathAdder V3 Pro verfügt über einen wiederaufladbaren Lithium-Ionen-Akku. Die Lebensdauer dieses Akkus hängt generell von seiner Nutzung ab. Ist der wiederaufladbare Akku in deiner Razer DeathAdder V3 Pro (oder so gut wie leer), brauchst du ihn bloß aufzuladen.

**Vorsicht:** Den Akku bitte nicht öffnen, beschädigen oder leitenden Materialien (Metall), Feuchtigkeit, Flüssigkeiten, Feuer oder Hitze aussetzen. Er könnte sonst auslaufen oder explodieren, was zu Verletzungen führen kann. Die Akku-Laufzeit hängt von der Benutzung ab.

## <span id="page-30-0"></span>9. RECHTLICHE HINWEISE

#### INFORMATIONEN ZUM URHEBERRECHT UND ZUM GEISTIGEN EIGENTUM

© 2022 Razer Inc. Alle Rechte vorbehalten. Razer, das dreiköpfige Schlangen-Logo, das Razer-Logo, "For Gamers. By Gamers." und das "Powered by Razer Chroma"-Logo sind Marken oder eingetragene Marken von Razer Inc. und/oder angeschlossenen Unternehmen in den Vereinigten Staaten oder anderen Ländern. Alle anderen Warenzeichen sind Eigentum der jeweiligen Inhaber.

Windows and the Windows logo are trademarks of the Microsoft group of companies.

Razer Inc. ("Razer") kann über Copyrights, Marken, Geschäftsgeheimnisse, Patente, Patentanträge oder andere Rechte an geistigem Eigentum (eingetragen oder nicht) hinsichtlich des Produkts in diesem Handbuch verfügen. Razer gewährt durch die Bereitstellung dieses Handbuchs keine Lizenz für diese Copyrights, Marken, Patente oder andere Formen von geistigem Eigentum. Die Razer DeathAdder V3 Pro (das "Produkt") kann sich von den Abbildungen auf der Verpackung oder anderswo unterscheiden. Razer übernimmt keine Haftung für solche Unterschiede oder für eventuelle Fehler. Die in diesem Handbuch enthaltenen Informationen können sich ohne Ankündigung jederzeit ändern.

#### EINGESCHRÄNKTE PRODUKTGARANTIE

Aktuelle Informationen zu den Bedingungen der eingeschränkten Produktgarantie findest du unter [razer.com/warranty.](http://razer.com/warranty)

#### HAFTUNGSBESCHRÄNKUNG

Razer haftet in keinem Falle für verlorene Gewinne, Verluste von Informationen oder Daten, besondere, zufällige, indirekte, strafrechtliche oder Folgeschäden, die sich aus dem Vertrieb, dem Verkauf, dem Wiederverkauf, dem Gebrauch oder Nutzungsunvermögen des Produkts ergeben. Razer ist in keinem Falle verpflichtet, für höhere Summen als den Einzelhandelspreis des Produkts zu haften.

#### ALLGEMEIN

Diese Bedingungen unterliegen dem Recht des Staates, in dem das Produkt erworben wurde. Wenn eine hierin enthaltene Bestimmung ungültig oder nicht durchsetzbar ist, wird sie (soweit sie ungültig oder nicht durchsetzbar ist) unwirksam und wird ohne Einfluss auf die verbleibenden Bestimmungen aus der Auslegung dieser Vereinbarung ausgeschlossen. Razer behält sich das Recht vor, jede Bedingung jederzeit und ohne Vorankündigung zu ändern.